# 90 - Armaturen, Instrumente

### 1 - Schalttafeleinsatz instand setzen

### 1.1 - Schalttafeleinsatz instand setzen

### 1.2 - Schalttafeleinsatz 06.94 > codieren bzw. anpassen

Der Schalttafeleinsatz 06.94 • kann entsprechend der Motor- und Ländervariante codiert werden. Außerdem können verschiedene Anzeigen im Schalttafeleinsatz mit dem V.A.G 1551 angepaßt werden.

#### Hinweise:

- Das System ist nicht eigendiagnosefähig.
- Nach Servicearbeiten sind die entsprechenden Service-Intervallanzeigen des Schalttafeleinsatzes anzupassen.
- Bei Ersatz des Schalttafeleinsatzes sind alle Service-Intervallanzeigen, die Verbrauchsanzeige und der  $\bullet$ Kilometerstand anzupassen. Dazu vor dem Ausbau den Kilometerstand notieren. Die Service-Intervalle können aus dem Serviceheft entnommen werden.
- Bei Fahrzeugen mit Airbag sind die Airbag-Sicherheitshinweise zu beachten

=> Karosserie-Montagearbeiten; Rep.-Gr. 69; Airbag; Allgemeine Sicherheitsvorschriften Airbag Allgemeine Sicherheitsvorschriften

- Belegung der Kontakte und Prüfung der Mehrfachsteckverbindungen
- Urheberrechtlich geschützt. Kopieren für private und gewerbliche Zwecke, auch auszugsweise<br>
Strommt Genehmigung der Audi AG. Die Audi AG gibt keine Gewährleistung oder Garantie<br>
Strommt Genehmig Hurhugken der Auguben auf d
- 
- ◆ Schalttafeleinsatz aus- und einbauen => Seite 33

### Voraussetzungen:

- Sicherungen i.O.
- => Ordner "Stromlaufpläne, Fehlersuche Elektrik und Einbauorte"
- · Grundsätzlich die Codierung des Schalttafeleinsatzes mit dem Fehlerauslesegerät V.A.G 1551 prüfen.

### 1.3 - Codierung des Schalttafeleinsatzes einleiten

- 
- Fehlerauslesegerät V.A.G. 1551 anschließen => Seite 1.<br>Taste 1 für die Betriebsart 1 "Schnelle Datenübertragung" drücken.

#### -> Bei Anzeige am Display:

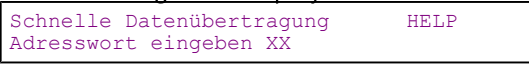

Tasten 1 und 7 drücken für Adreßwort "Schalttafeleinsatz".

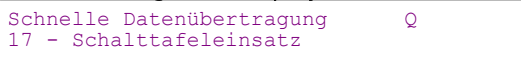

- Eingabe mit Q-Taste bestätigen.

```
-> Bei Anzeige am Display:
Schnelle Datenübertragung
Tester sendet das Adresswort 17
- Ca. 5 Sekunden warten.
-> Anzeige am Display:
4D0 919 033 C4-Kombigerät D2 00083
Codierung
               00062
                           WSC 06812
   4D0 919 033: Teile-Nr. des Schalttafeleinsatzes
\bulletC4-Kombigerät: Bauteilbezeichnung
  D2 00083: Softwareversion des Schalttafeleinsatzes rerbliche Zwecke, auch auszugsweise,
   Codierung 00062tu Codierungudes Schalttafeleinsatzeste Gewährleistung oder Garantie
  WSC 06812: Werkstattcode Richtigkeit der Angaben auf diesem Dokument. Copyright bei Audi AG.
\bullet
```
#### Hinweis:

- Codierung des Schalttafeleinsatzes anhand der Codiertabelle prüfen => Seite 14
- Durch Drücken der ⇒-Taste weiterschalten.

-> Anzeige am Display Schnelle Datenübertragung HELP Funktion anwählen XX

### 1.4 - Schalttafeleinsatz codieren

- Fehlerauslesegerät V.A.G. 1551 anschließen => Seite 1.
- Codierung des Schalttafeleinsatzes einleiten => Seite 12.
- Tasten 0 und 7 drücken für Funktion "Steuergerät codieren".

-> Bei Anzeige am Display:

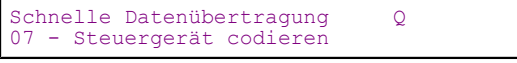

Eingabe mit Q-Taste bestätigen.

-> Bei Anzeige am Display:

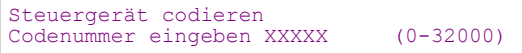

Codenummer anhand der Codiertabelle eingeben => Seite 14

Beispiel:

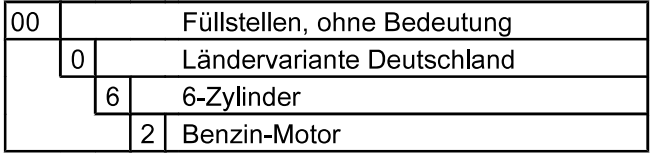

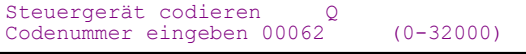

- Eingabe mit Q-Taste bestätigen.
- -> Bei Anzeige am Display:

4D0 919 033 C4 Kombigerät D2 00083<br>Codierung 00062 WSC 06812 Codierung

Durch Drücken der ⇒-Taste weiterschalten.  $\blacksquare$ 

```
-> Bei Anzeige am Display:
```
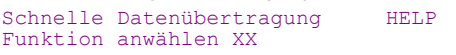

 $\blacksquare$ Tasten 0 und 6 drücken für "Datenübertragung beenden".

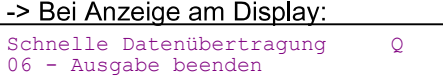

Eingabe mit Q-Taste bestätigen.  $\blacksquare$ 

### 1.5 - Codiertabelle

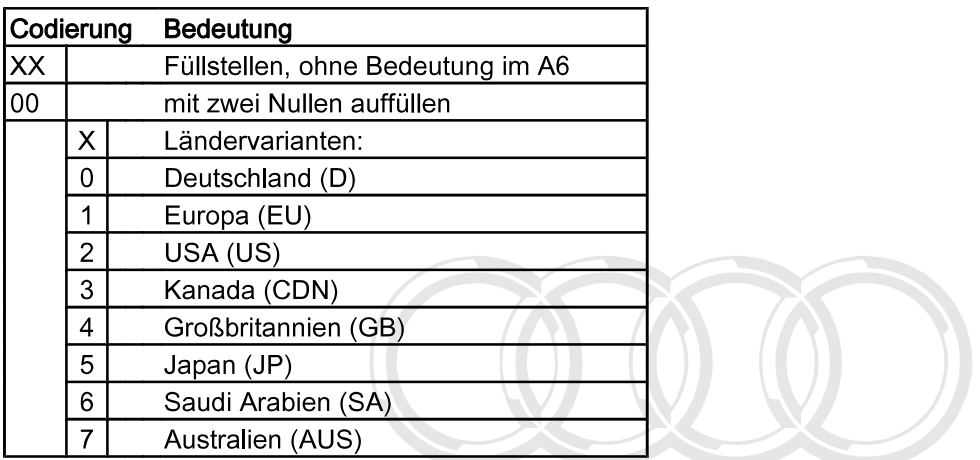

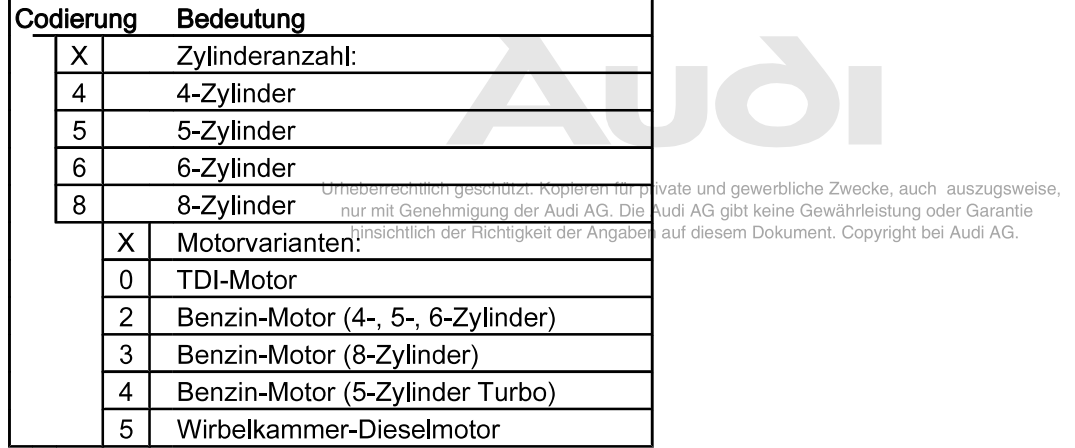

### 1.6 - Anpassung des Schalttafeleinsatzes einleiten

- Fehlerauslesegerät V.A.G. 1551 anschließen => Seite 1.<br>Codierung des Schalttafeleinsatzes einleiten => Seite 12.<br>Tasten 1 und 0 drücken für Funktion "Anpassung".  $\overline{a}$
- 
- $\overline{a}$

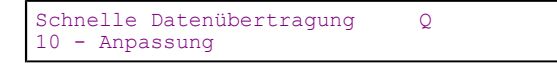

Eingabe mit Q-Taste bestätigen.

-> Anzeige am Display

```
Anpassung
Kanalnummer eingeben
```
### 1.7 - Anpassung der Verbrauchsanzeige

- Anpassung des Schalttafeleinsatzes einleiten => Seite 14.
- Tasten 0 und 3 drücken.
- Eingabe mit Q-Taste bestätigen.

-> Bei Anzeige am Display:

Kanal 3 Anpassung 100

Durch Drücken der ⇒-Taste weiterschalten.

-> Bei Anzeige am Display:

und gewerbliche Zwecke, auch auszugsweise, <u>2001 ANTZO ISICH MANDING INSURING IN</u> Kopieren für private und gewerbliche Zwecke, auch auszugsweiter Kanal 3<br>Kanal 3 Anpasis Megehmigung 00 Audi A@ Die Audi AG gibt keine Gewährleistung oder Garantie

- Anpassungswert retingeben RichtigKXXXXXAngaben auf diesem Dokument. Copyright bei Audi AG.
- Anpassungswert zwischen 85% (00085) und 115% (00115) eingeben. Grundeinstellung 100% (00100). Beispiel:
	- 95%, dazu 00095 über die Tastatur eingeben.
- Eingabe mit Q-Taste bestätigen.

-> Bei Anzeige am Display:

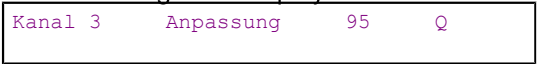

- Eingabe mit Q-Taste bestätigen.

-> Bei Anzeige am Display:

```
Kanal 3 Anpassung 95 Q
Geänderten Wert speichern?
```
- Eingabe mit Q-Taste bestätigen.

-> Bei Anzeige am Display: Kanal 3 Anpassung 95

Geänderter Wert ist gespeichert

Durch Drücken der ⇒-Taste weiterschalten.

```
-> Bei Anzeige am Display:
Schnelle Datenübertragung HELP
Funktion anwählen XX
```
Tasten 0 und 6 drücken für "Datenübertragung beenden".

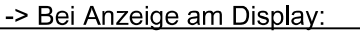

```
Schnelle Datenübertragung Q
06 - Ausgabe beenden
```
- Eingabe mit Q-Taste bestätigen.

### 1.8 - Anpassung der Service-Intervallanzeige Öl (in km)

- Anpassung des Schalttafeleinsatzes einleiten => Seite 14.
- Tasten 0 und 5 drücken.  $\overline{a}$
- Eingabe mit Q-Taste bestätigen.

#### -> Bei Anzeige am Display:

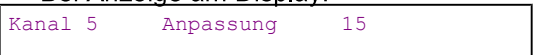

Durch Drücken der ⇒-Taste weiterschalten.

## -> Bei Anzeige am Display:

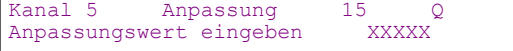

- Anpassungswert zwischen 0 km (00000) und 15000 km (00015) eingeben. Der Wert kann in Schritten von 1000 km eingegeben werden.
	- Beispiel:
	- 12000 km, dazu 00012 über Tastatur eingeben.
- Eingabe mit Q-Taste bestätigen.

#### -> Bei Anzeige am Display:

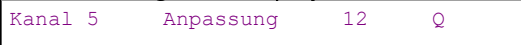

Eingabe mit Q-Taste bestätigen.  $\blacksquare$ 

-> Bei Anzeige am Display:

Kanal 5 Anpassung  $12$ Geänderten Wert speichern?

Eingabe mit Q-Taste bestätigen.  $\frac{1}{2}$ 

-> Bei Anzeige am Display: Kanal 5 Anpassung  $12$ Geänderter Wert ist gespeichert

Durch Drücken der ⇒-Taste weiterschalten.

-> Bei Anzeigetam: Display: eschützt. Kopieren für private und gewerbliche Zwecke, auch auszugsweise,<br>Schnelle Datenüble mit Genehmigung der Aucht AG gibt der de Gewährleistung oder Garantie<br>Funktion anwähle H<sup>ins</sup>kk<sup>illic</sup>

 $\overline{Q}$ 

Tasten 0 und 6 drücken für "Datenübertragung beenden".

-> Bei Anzeige am Display:

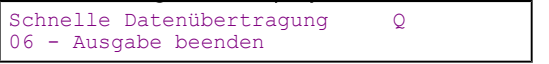

Eingabe mit Q-Taste bestätigen.  $\blacksquare$ 

### 1.9 - Anpassung der Service-Intervallanzeige 1 (in km)

- Anpassung des Schalttafeleinsatzes einleiten => Seite 14.
- Tasten 0 und 6 drücken.

- Eingabe mit Q-Taste bestätigen.

```
-> Bei Anzeige am Display:
Kanal 6
            Anpassung
                           30Durch Drücken der ⇒-Taste weiterschalten.
-> Bei Anzeige am Display:
Kanal 6
            Anpassung
                           30
                                   \overline{Q}Anpassungswert eingeben
                             XXXXX
  Anpassungswert zwischen 0 km (00000) und 30000 km (00030) eingeben. Der Wert kann in Schritten von
   1000 km eingegeben werden.
      Beispiel:
```
- 27000 km, dazu 00027 über Tastatur eingeben.
- Eingabe mit Q-Taste bestätigen.

-> Bei Anzeige am Display:

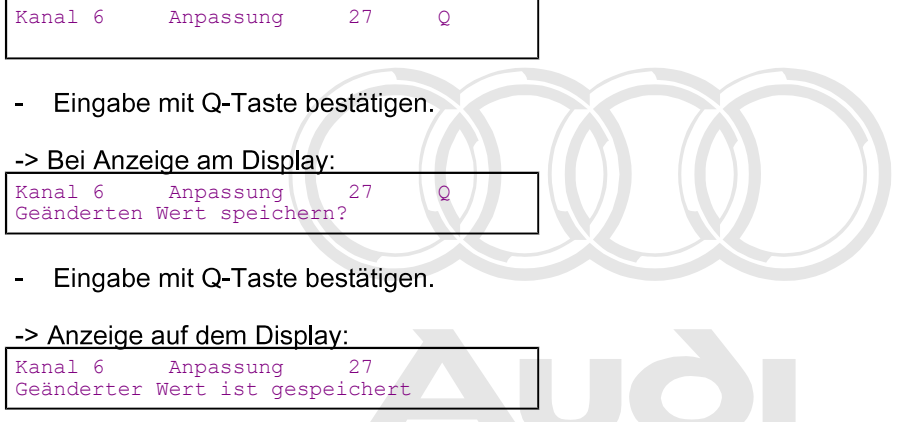

Durch Drücken der ⇒-Taste weiterschalten.

Urheberrechtlich geschützt. Kopieren für private und gewerbliche Zwecke, auch auszugsweise, **-> Bei Anzeige am Displate**mehmigung der Audi AG. Die Audi AG gibt keine Gewährleistung oder Garantie

ben auf diesem Dokument. Copyright bei Audi AG.

Schnelle Datenübertragung HELP Funktion anwählen XX

Tasten 0 und 6 drücken für "Datenübertragung beenden".

-> Bei Anzeige am Display:

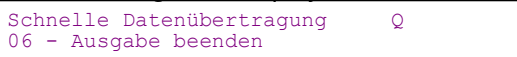

Eingabe mit Q-Taste bestätigen.

### 1.10 - Anpassung der Service-Intervallanzeige 1 (in Tagen)

- Anpassung des Schalttafeleinsatzes einleiten => Seite 14.
- Tasten 0 und 7 drücken.
- Eingabe mit Q-Taste bestätigen.

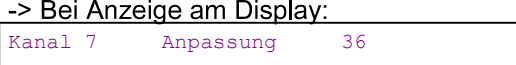

Durch Drücken der ⇒-Taste weiterschalten.

#### $\gamma$  and  $\gamma$  and  $\gamma$  1991  $\sim$ Elektrische Anlage - Ausgabe 03.1996 ıróuA

-> Bei Anzeige am Display:

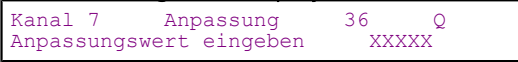

- Anpassungswert zwischen 0 Tage (00000) und 360 Tagen (00036) eingeben. Der Wert kann in Schritten von 10 Tagen eingegeben werden.
	- Beispiel:

- 320 Tage, dazu 00032 über die Tastatur eingeben.
- Eingabe mit Q-Taste bestätigen.

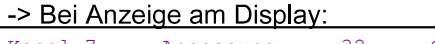

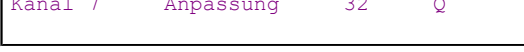

Eingabe mit Q-Taste bestätigen.

-> Bei Anzeige am Display:

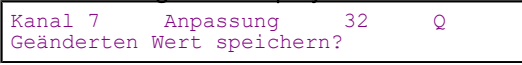

Eingabe mit Q-Taste bestätigen.

-> Anzeige auf dem Display:

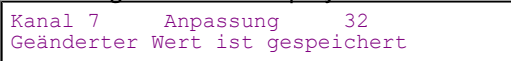

Durch Drücken der ⇒-Taste weiterschalten.

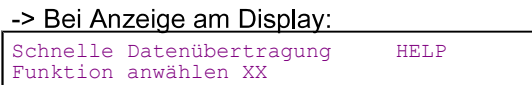

Tasten 0 und 6 drücken für "Datenübertragung beenden".

### -> Bei Anzeige am Display:

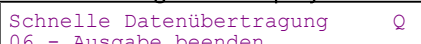

Eingabe mit Q-Taste bestätigen.

# 1.11 - Anpassung der Service-Intervallanzeige 2 (in Tagen)

- 
- Anpassung des Schalttafeleinsatzes einleiten => Seite 14<br>
I Itheherrechtlich geschützt. Kopieren für private und gewerbliche Zwecke, auch auszugsweise, Tasten 0 und 8 drücken. ur mit Genehmigung der Audi AG. Die Audi AG gibt keine Gewährleistung oder Garantie
- Eingabe mit Q-Taste bestätigen mit den einem ungenig der Australien zur Zur zur der auferen Dokument. Copyright bei Audi AG.

### -> Bei Anzeige am Display:

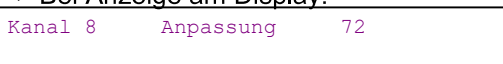

Durch Drücken der ⇒-Taste weiterschalten.

### -> Bei Anzeige am Display:

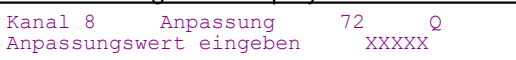

Anpassungswert zwischen 0 Tage (00000) und 720 Tagen (00072) eingeben. Der Wert kann in Schritten von 10 Tagen eingegeben werden. Beispiel:

660 Tage, dazu 00066 über die Tastatur eingeben.

Eingabe mit Q-Taste bestätigen.

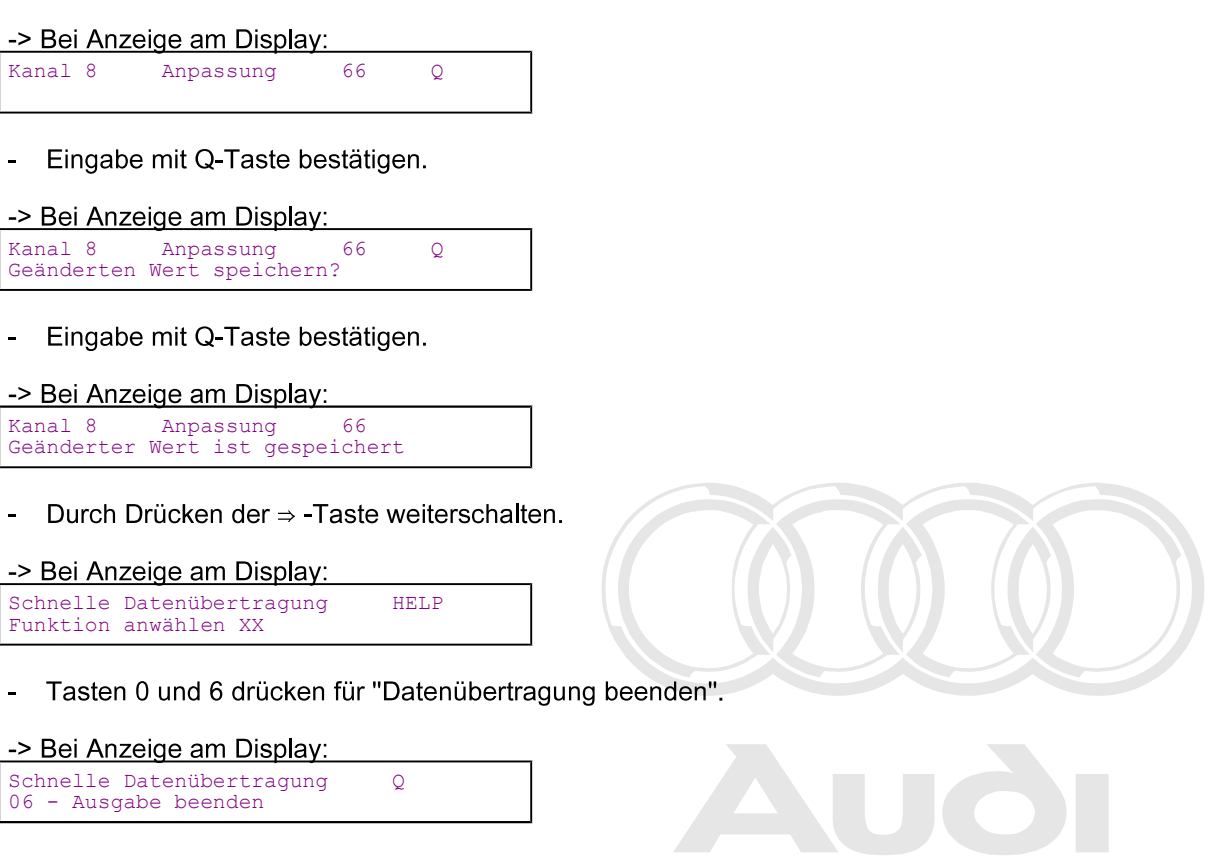

Eingabe mit Q-Taste bestätigen.

Urheberrechtlich geschützt. Kopieren für private und gewerbliche Zwecke, auch auszugsweise, nur mit Genehmigung der Audi AG. Die Audi AG gibt keine Gewährleistung oder Garantie hinsichtlich der Richtigkeit der Angaben auf diesem Dokument. Copyright bei Audi AG.

### 1.12 - Anpassung der Kilometerstand-Anzeige

### Hinweise:

- Die Anpassung ist nur bei einem Schalttafeleinsatz mit einem Kilometerstand bis max. 100 km möglich.  $\bullet$
- Die Anpassung ist bei jedem Schalttafeleinsatz nur einmal möglich.
- Es kann nur ein größerer Anpassungswert eingegeben werden.  $\bullet$
- Bei Falscheingabe mit Bestätigung ist keine Korrektur möglich. Der Schalttafeleinsatz muß dann gegen  $\bullet$ einen neuen ausgetauscht werden.
- Fehlerauslesegerät V.A.G. 1551 anschließen => Seite 1.
- Codierung des Schalttafeleinsatzes einleiten => Seite 12.
- Taste 1 zweimal drücken für Funktion "Login-Prozedur".

```
-> Bei Anzeige am Display:
```
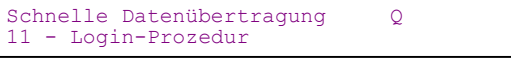

Eingabe mit Q-Taste bestätigen.

-> Bei Anzeige am Display:

```
Login-Prozedur
Codenummer eingeben XXXXX
```
Codenummer 13861 eingeben.

#### 100 Audi 100 1991 > Elektrische Anlage - Ausgabe 03.1996 **Auði**

Eingabe mit Q-Taste bestätigen.

#### -> Bei Anzeige am Display:

Schnelle Datenübertragung HELP Funktion anwählen XX

- Tasten 1 und 0 drücken für Funktion "Anpassung".
- Eingabe mit Q-Taste bestätigen.  $\mathbf{r}$

#### -> Bei Anzeige am Display:

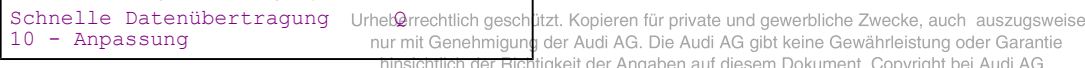

Eingabe mit Q-Taste bestätigen.  $\overline{a}$ 

### -> Bei Anzeige am Display:

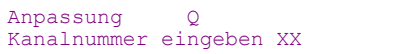

- Tasten 0 und 9 drücken.
- Eingabe mit Q-Taste bestätigen.

-> Bei Anzeige am Display:

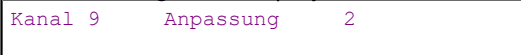

Durch Drücken der ⇒-Taste weiterschalten.

#### -> Bei Anzeige am Display:  $\alpha$ 14, 14,  $\sqrt{2}$

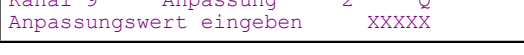

Anpassungswert eingeben.  $\overline{a}$ 

### **Beispiel:**

### Kilometerstand = 89627

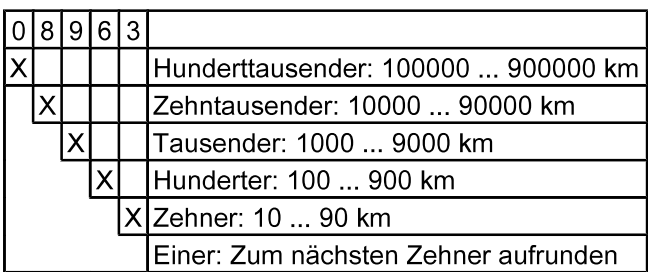

Eingabe mit Q-Taste bestätigen.  $\blacksquare$ 

### -> Bei Anzeige am Display:

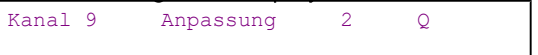

Eingabe mit Q-Taste bestätigen.  $\blacksquare$ 

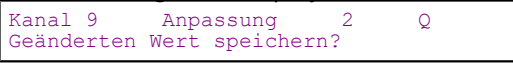

- Eingabe mit Q-Taste bestätigen.  $\blacksquare$
- -> Bei Anzeige am Display:

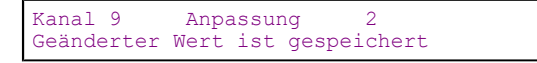

Durch Drücken der ⇒-Taste weiterschalten.

-> Bei Anzeige am Display: Schnelle Datenübertragung<br>Funktion anwählen XX HET.P

Tasten 0 und 6 drücken für "Datenübertragung beenden".

-> Bei Anzeige am Display: Schnelle Datenübertragung  $\Omega$ 06 - Ausgabe beenden

- Eingabe mit Q-Taste bestätigen.

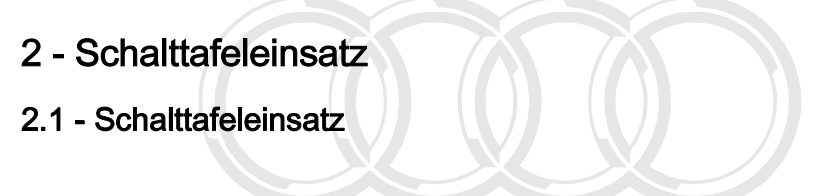

Schalttafeleinsatz aus- und einbauen => Seite 33

Bauteile des Schalttafeleinsatzes aus- und einbauen:

- Ausführung ohne Auto-Check-System/Bordcomputer => Seite 56
- Ausführung mit Auto-Check-System/Bordcomputer und Zusatzinstrumenten => Seite 64

Einbaulagel<sup>,</sup> Warnblinkrelais: =>pAbbfür frivate und gewerbliche Zwecke, auch auszugsweise,<br>nur mit Genehmigung der Audi AG. Die Audi AG gibt keine Gewährleistung oder Garantie

hinsichtlich der Richtigkeit der Angaben auf diesem Dokument. Copyright bei Audi AG.

#### Hinweis:

Zur Prüfung ist das Handmultimeter V.A.G 1526, das Prüfgerät V.A.G 1301, die Prüfbox V.A.G 1598 und das Meßhilfsmittelset V.A.G 1598/4 zu verwenden.